## PC W\RLD's **Pover**Base \* . \* Volume IV

## **Terms and Conditions**

The accompanying disk contains software (the "Software") featured in PC World \*.\* column. PC World hereby grants to you a license to use the Software, subject to the terms that follow. Your acceptance or use of the Software will constitute your acceptance of such terms.

1. The Software is the property of PC World and is protected by copyright. You are hereby granted a license to use the Software for your personal, noncommercial use only. You may not reproduce, sell, distribute, publish, circulate, or commercially exploit the Software, or any portion thereof, without the written consent of PC World.

2. PC WORLD IS MAKING THE SOFTWARE AVAILABLE TO YOU "AS IS," AND PC WORLD MAKES NO WARRANTY, EXPRESS OR IMPLIED, WITH REGARD TO THE SOFTWARE. ALL IMPLIED WARRANTIES, INCLUDING THE WARRANTIES OF MERCHANTABILITY AND FITNESS FOR A PARTICULAR USE, ARE HEREBY EXCLUDED. IN NO EVENT WILL PC WORLD BE LIABLE FOR ANY LOST PROFITS, LOST SAVINGS, OR OTHER CONSEQUENTIAL, SPECIAL, OR IN-DIRECT DAMAGES, EVEN IF PC WORLD HAS BEEN ADVISED OF THE POSSI-BILITY OF SUCH LOSSES OR DAMAGES. IN ANY EVENT, PC WORLD'S LIABILITY ARISING OUT OF ANY KIND OF LEGAL CLAIM (WHETHER IN TORT, CONTRACT OR OTHERWISE) IN CONNECTION WITH THE SOFTWARE WILL NOT EXCEED FIFTY DOLLARS.

3. These terms constitute the entire agreement between you and PC World with regard to the Software, and such agreement may not be modified except in writing. If any provision is invalid or unenforceable under applicable law, it is to that extent deemed omitted and the remaining provisions will continue in full force and effect. This agreement will be construed and enforced in accordance with California law, as applied to contracts entered into and performed within California.

The PowerBase \*.\* diskette is offered solely by PC World Magazine. It should not be confused with "power-base" which is a relational database Software offered by Compuware Corporation.

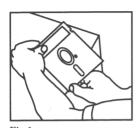

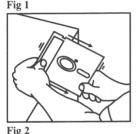

WHAT TO DO IF YOUR DISK IS NOT WORKING

If you receive an error when using this disk, this may be because the disk is not spinning freely within its jacket. To correct this problem you need to flatten the sides of the disk, raising the jacket away from the disk's surface. Follow these steps:

1) Grasp the disk by two corners and hold it upright at the edge of a desktop (Fig. 1).

2) Pressing lightly, draw the side of the disk against the edge of the desktop (Fig. 2).

3) Repeat steps 1 and 2 for each side. Take care when passing the write-protect notch and the two notches near the disk window.

The disk is now ready for use. If the disk continues to fail, we will be happy to send you another. For a replacement simply return your defective disk to:

**PCW\$RLD** 

Circulation Department 501 Second Street, Suite 600 San Francisco, CA 94107

Questions? Problems? Call the **Power**Base\*\*\* Hotline: (415) 978-3231

## ALL NEW! PCW@RLD's **Power** Base Volume IV LATEST AND GREATEST UTILITIES AND TIPS 1. Start (boot) your computer normally 2. Insert this disk in drive A: To use this disk: 3. Type A:POWER4 and press <Enter>

The PowerBase \*\* diskette is offered solely by PC World Magazine. It should not be confused with 'power-base' which is relational database software offered by Compuwers Corporation. © 1991 PCW Communications, Inc. All rights reserved.